## **How do I schedule an appointment with my advisor?**

Virginia Tech is excited to offer online appointment scheduling with your undergraduate academic advisor through the Student Success Collaborative – Campus (SSC).

- 1. Navigate to [www.registrar.vt.edu/campus](http://www.registrar.vt.edu/campus) to learn more about the platform and launch the new platform by clicking the "Launch SSC Platform" button.
- 2. Once in the platform you will see a screen similar to this:

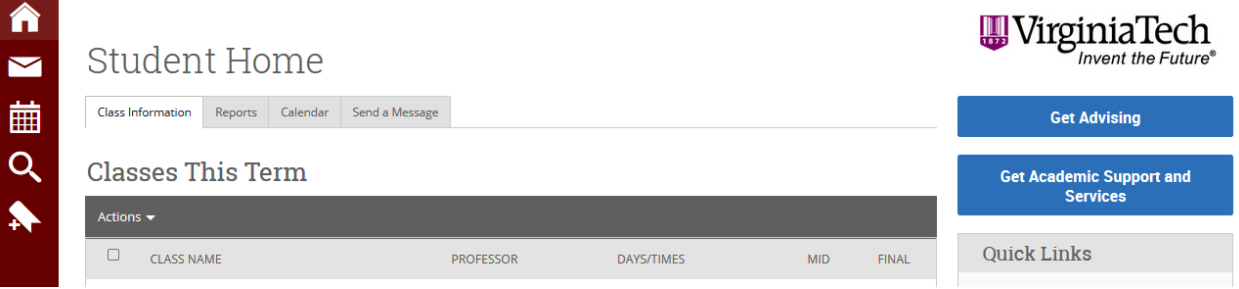

3. To schedule an appointment with your advisor, click on "Get Advising".

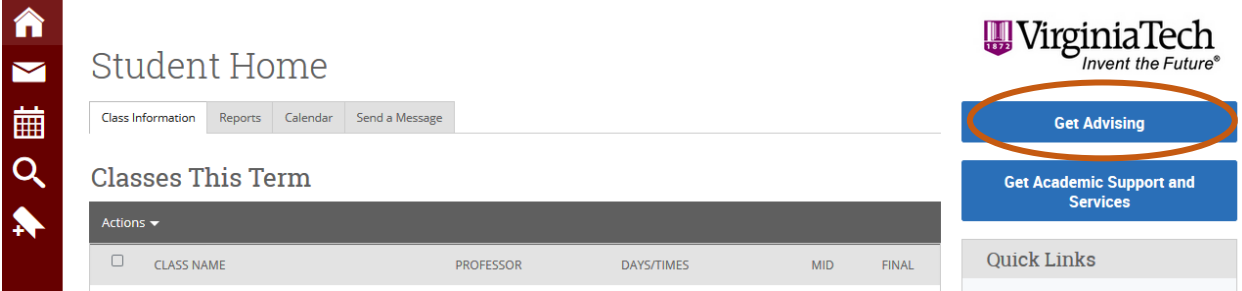

4. Follow the prompts to schedule an advising appointment by first selecting your college, and then major. Then continue to answer the questions to narrow down to your advisor.

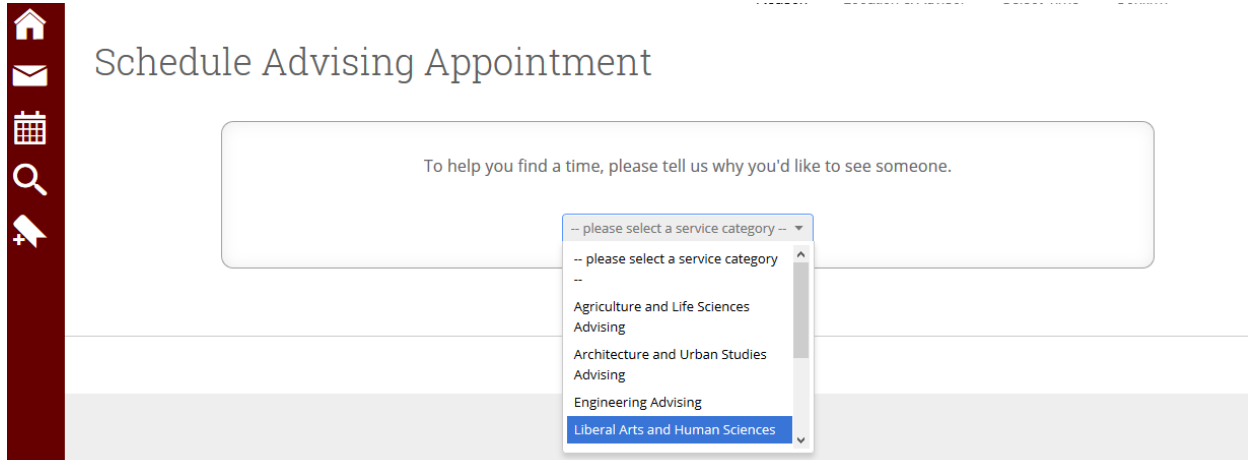